## **How to – Submit a BTL Decision in Principle request**

Click on the link - [https://mortgage.app.birminghambank.com/buy-to-let/decision-in principle](https://mortgage.app.birminghambank.com/buy-to-let/decision-in)

There are 5 stages to complete:

- 1. Broker Details
- 2. Applicant Details
- 3. Loan Details
- 4. Property Details
- 5. Review and Submit

When the DIP approval letter is supplied it will contain a reference number. Please use this when submitting the full application for each relevant client.

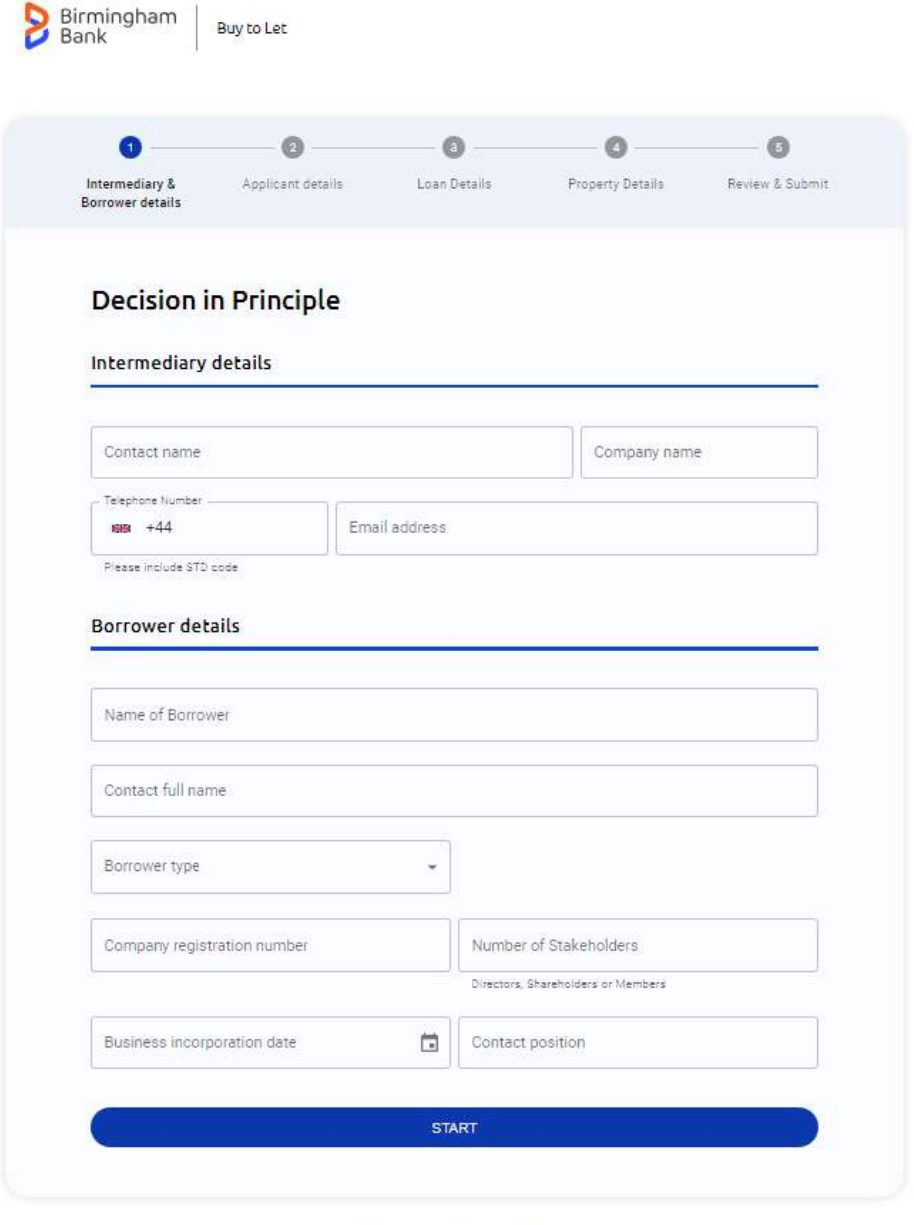

C 2023 Birmingham Bank

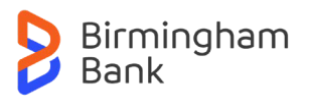